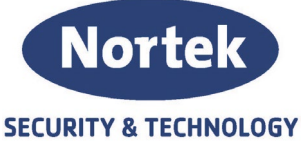

# **Info Nortek S&T Security & Technology AS**

Kort Beskrivelse:

#### BACnet Previdia brannvarsling

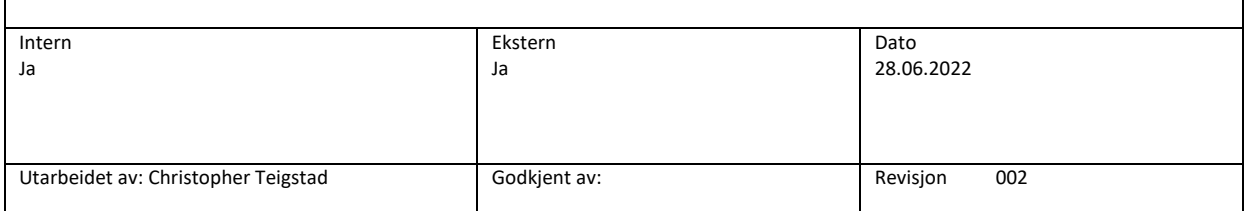

# BACnet

BACnet er en kommunikasjonsprotokoll for byggautomasjon utviklet ASHRAE. BACnet protokollen er implementert i IFMLAN modulen til Previdia MAX og i Previdia-C-COM-LAN modulen til Previdia Compact. BACnet er en lisensiert protokoll og hver lisens håndterer 500 punkter. Hver lisens koster 400€ og er standard lisenskostnad. Nortek har ingen fortjeneste på lisensen. Bestilles i step på 500 punkter;

Art.nr. 101789 Previdia BACnet 500 objekter INFLINE0PRALICBAC500 Art.nr. 101790 Previdia BACnet 1000 objekter INFLINE0PRALICBAC1000

For hvert objekt, kan en BacnetDevice (eller en klientprogramvare) sende en "subscribe Change Of Value" anmodning (SubscribeCOV).

På denne måten ber klienten enheten om å sende en oppdatering når et objekt endrer verdi. Klienten trenger da ikke å undersøke statusen til objektet i sanntid.

# BACnet Objekter

Følgende BACnet objekter er gjort tilgjengelig for Previdia og dens funksjoner. Relatert til lisensen, vil hver av objektene som tilhører typologien, utgjøre et punkt.

- Life Safety Point
- Life Safety Zone
- Binary Output
- Binary Input

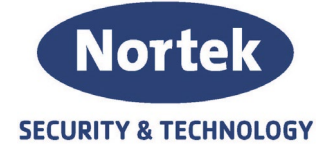

## Life Safety

LSP og LSZ er to spesielle objekter opprettet av ASHRAE spesielt for å administrere brannalarmsystemer. Med bare ett objekt har du to forskjellige variabler som gir deg to forskjellige opplysninger: *Status* og *Modus.*

**Statusen** er en numerisk verdi som gir deg informasjon om adressen/sonen er i alarm eller feil og så videre. Deres verdi kan være:

- Status = 0 (LIFE\_SAFETY\_STATE\_QUIET). Hvis adressen/sonen er "klar" eller omgått
- Status = 1 (LIFE\_SAFETY\_STATE\_PRE\_ALARM ): Hvis adressen/sonen er i prealarm
- Status = 2 (LIFE\_SAFETY\_STATE\_ALARM ): Hvis adressen/sonen er i alarm
- Status = 3 (LIFE\_SAFETY\_STATE\_FAULT ): Hvis adressen/sonen er feil
- Status = 4 (LIFE\_SAFETY\_STATE\_FAULT\_PRE\_ALARM ): Hvis adressen/sonen er både feil og prealarm
- Status = 5 (LIFE\_SAFETY\_STATE\_FAULT\_ALARM ): Hvis adressen /sonen er både feil og alarm

**Modus** er en numerisk verdi som gir deg beskjed om adressen/sonen er utkoblet eller ikke. Deres verdi kan være:

- Modus = 1 (*LIFE\_SAFETY\_MODE\_ON*): Hvis adressen/sonen er innkoblet
- Modus = 12 (*LIFE\_SAFETY\_MODE\_DISABLED*): Hvis adressen/sonen er utkoblet

#### **Du kan endre denne verdien, for angi adressen / sonen i utkoblet eller ikke.**

#### *Life Safety Point*

Omfatter objekter som representerer statusen for et bestemt punkt som er inkludert i følgende:

- Adresser på sløyfen
- I/O-kanaler (Panel ut- og innganger eller addressebare I/O-moduler)

Statusen for hvert punkt er preget av en definert liste over verdier (standby, alarm, feil, etc.).

#### *Life Safety Zone*

Omfatter objekter som angir statusen for en sone. En sone representerer et området med adresser tilknyttet en brannsentral.

#### Binary Output

Dette objektet representerer statusen for alle utgangene relatert til brannvarslingsanlegget. Det er mulig å endre statusen gjennom BACnet-protokollen. "Binay Output"-objektene i Previdia brannsentralen er:

- I/O-kanaler (Panel ut- og innganger eller addressebare I/O-moduler)
- Reléutganer (I panel eller på sløyfen)
- Actions i brannsentralen

Du kan endre verdien for Bacnet Output objekter. Statusen er en numerisk verdi 0 eller 1, hvor verdi 0 er normal tilstand og verdi 1 er aktiv tilstand.

Med Binary Outputs som representerer Brannsentralens Actions, kan du tilbakestille, avstille varsling eller utsette forsinkelse for evakuering.

### Binary Input

Disse objektene representerer statusen til brannsentralen, derfor er det kun mulig å vise statusen, men ikke endre den. På Previdia brannsentraler brukes de til visning av brannsentralens status:

- Alarm
- Pre-alarm
- Feil
- Utkoblinger
- Dag- Nattmodus
- Avstilt varsling
- Overvåking

# Konfigurering

- Lisenskoden
- Serienummeret til enten Previdia Compact brannsentralen eller IFMLAN modulen om Previdia Max blir benyttet. For Previdia Max, leses serienummeret Previdia Studio programmet [B]. For Previdia Compact, er serienummeret påstemplet sentralen.
- Be om aktiver enten ved å sende en e-post til [service-previdia@inim.biz](mailto:service-previdia@inim.biz) eller via nett <https://service-previdia.inimcloud.com/>
- Etter mottatt blokk-fil, aktiver BACnet i Previdia Studio [D] og legges dataene [F]
	- o Enhetsnavn BACnet
	- o Enhets ID BACnet
	- o Passord BACnet

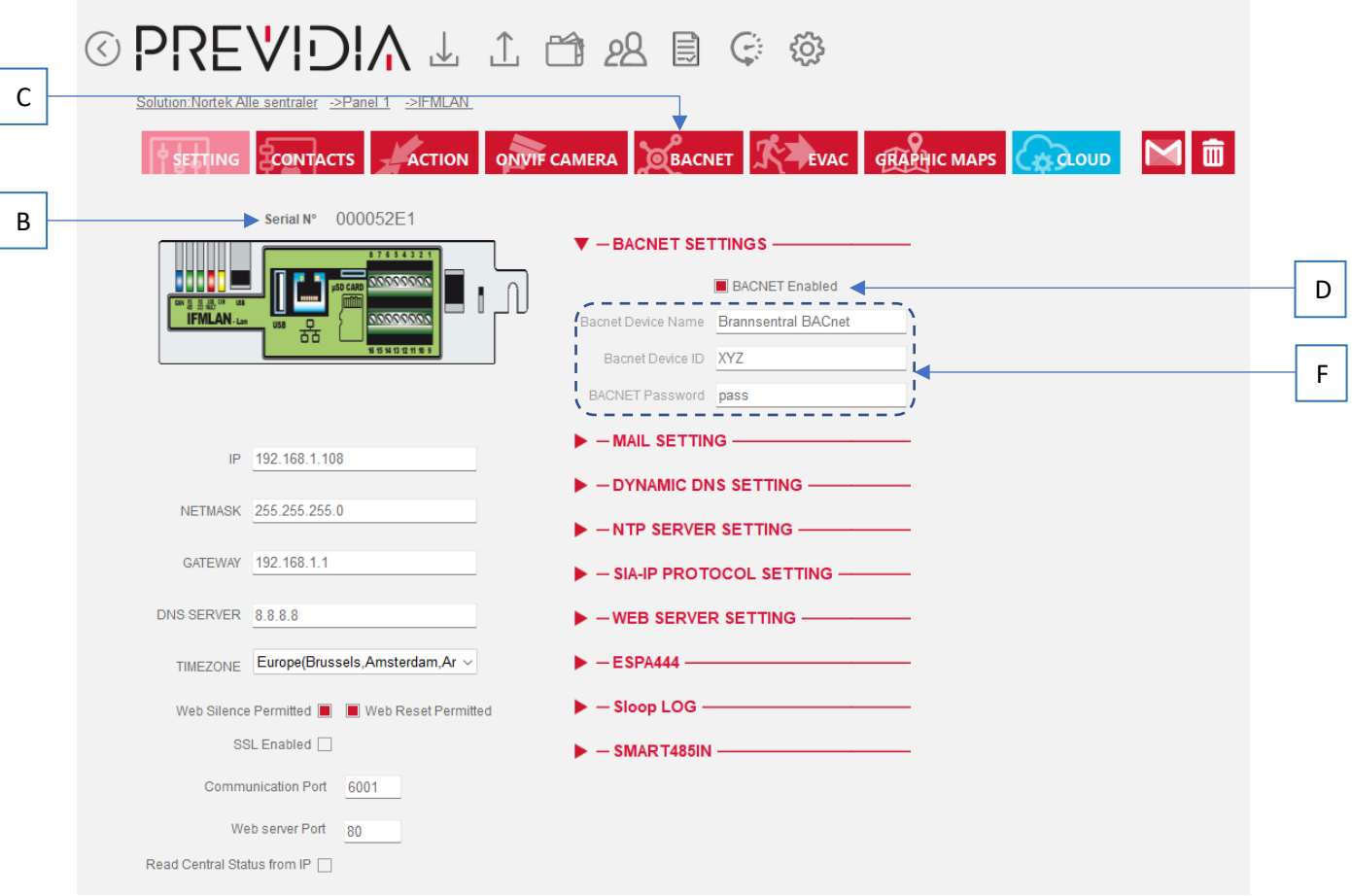

Telefon: 31 41 51 40, e-post: post@nortek.st, org.nr: 995173743, Adresse: Strandveien 2f, 3050 Mjøndalen. Utgave desember 2022, versjon 002, Forbehold om trykkfeil og endringer av data. Side 3 av 4

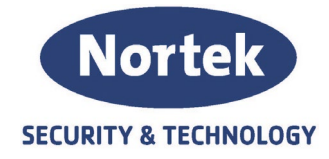

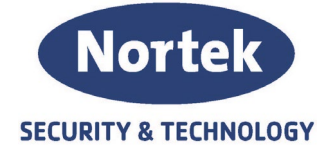

- Gå til BACnet fanen i Previdia Studio [C] og last opp lisensfilen lagret på din PC [E]
- Trykk deretter på aktiver lisens [F]

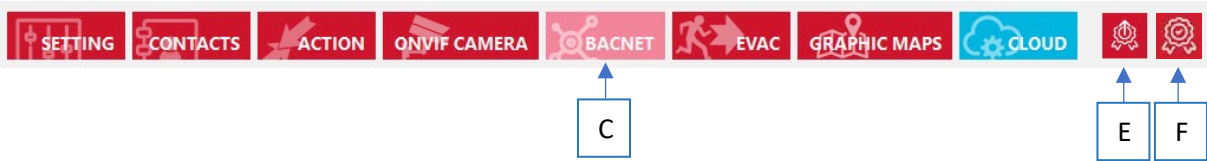

For å lage BACnet-punkter er det nødvendig å åpne programvaren, last inn Hornet + kontrollpanelets programvareløsning, få tilgang til den respektive siden for programmering av en LAN-modul og til slutt tilgang til "BACnet" -delen.

Denne delen inneholder verktøyene for å opprette Life Safety Points. De tre andre seksjonene ("Life safety zone", "Binary input" and "Binary output") fungerer på samme måte.

- 1. Velg kontrollpanelets punkttypologi ved hjelp av de aktuelle avmerkingsboksene med rullegardinmenyer *[A].* I kategorien nedenfor *[B]* vises en liste over punkter som tilsvarer det merkede området.
- 2. Velg eller fjern merket for BACnet-punktene du vil opprette, fra listen.
- 3. Klikk på Legg til *[C]*. Fra nå av vises de valgte punktene i listen "Life Safet Point"*[D]*. Adressene i denne delen kan fjernes fra listen ved ganske enkelt å fjerne de tilsvarende boksene.
- 4. Klikk på Skrive-knappen *[E]* for å sende programmeringen til kontrollpanelet. Denne prosedyren er gyldig for alle BACnet-punkttypologier.

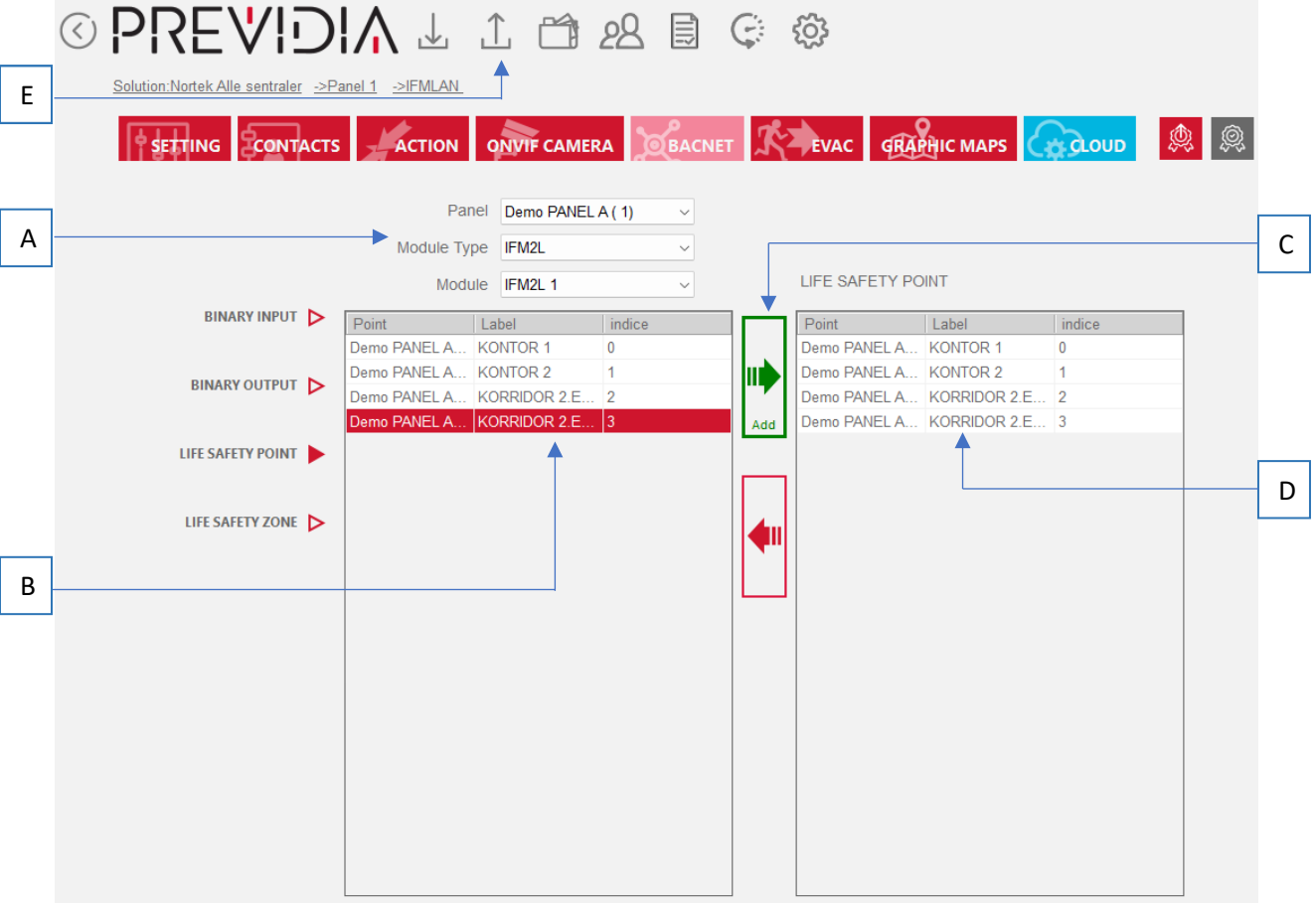

Telefon: 31 41 51 40, e-post: post@nortek.st, org.nr: 995173743, Adresse: Strandveien 2f, 3050 Mjøndalen. Utgave desember 2022, versjon 002, Forbehold om trykkfeil og endringer av data. Side 4 av 4